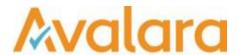

# VAT Reporting v17.6.1

# Release Note

Avalara may have patents, patent applications, trademarks, copyrights, or other intellectual property rights governing the subject matter in this document. Except as expressly provided in any written license agreement from Avalara, the furnishing of this document does not give you any license to these patents, patent applications, trademarks, copyrights, or other intellectual property.

© 2015 Avalara, Inc. All rights reserved.

Avalara, AvaTax, AvaTax Calc, AvaTax Returns, AvaTax Certs, AvaTax Local, AvaLocal, AvaTax POS, AvaPOS, AvaRates, TrustFile, BPObridge, Laserbridge+, Sales TaxII, Sales TaxPC, SalestaxPC+, StatetaxII, and StatetaxPC are either registered trademarks or trademarks of Avalara, Inc. in the United States or other countries.

All other trademarks are property of their respective owners.

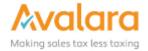

#### Overview

This release is a scheduled maintenance release of the VAT Reporting application for the month of June. In this release, we have provided updates to SII, enhancements and included several corrections of issues reported by customers.

#### SII Updates

- 1. From July 1<sup>st</sup>, SII is officially live. In order to submit all the invoices to the Spanish authorities, we have updated the SII to use production URLS in 17.6.1 release.
- 2. For customers who are downloading the latest release and using SII: **by default**, it is set to use **production URLS**.
- 3. Test and Productions URLS are controlled by a setting in the database.
- 4. In order to use correct URLS in your QA and production environments, make sure you have the correct settings in the database.

#### For QA Environments:

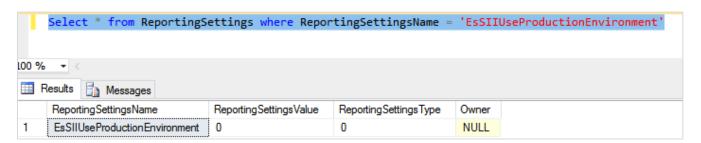

- For all QA environments ReportingSettingsValue should be set 0.
- For above setting all the invoices will be submitted to SII test.

#### For Production Environments:

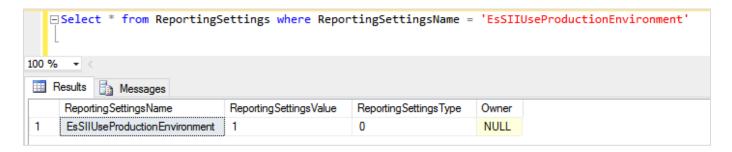

- For all production environments, **ReportingSettingsValue** should be set to 1.
- For the above settings, customers are officially submitting the invoices to the Spanish authorities.

#### To change the setting to QA:

UPDATE ReportingSettings SET ReportingSettingsValue = 0 WHERE ReportingSettingsName =
'EsSIIUseProductionEnvironment'

#### Main changes in Reports

- **New Zealand**: We have now added the returns GST101A and GST103B for NZ to VAT Reporting. Having done this, implies NZ is now fully ready to be used by clients.
- United Kingdom: We updated the ID 624 as reporting for UK was incorrect before. Before this change, we did not include this in the UK return. It is now in box 6 of the return. We advise you to check whether it is relevant to start making corrections for this. ID 624 is linked to Supply distance\_sale VAT\_MS\_dispatch trade\_good zero\_rate.
- Spain: We changed the Spanish mapping for ID 310 as it was incorrect before. Before the change, we reported this in box 01 and 03 (other boxes as well but they are correct). Now we changed this to box 12 and 13. We advise to check past transactions and make the necessary changes for this. ID 310 relates to Purchase triangulation\_ABC customer\_C supplier\_B trade\_good super\_reduced\_rate.

#### Italy:

- 1. We incorrectly reported in the Italian quadro VP the transactions with ID 710. We included these ones in VP2. We changed this and we no longer report these transactions in an Italian return. We advise you to check the Q1/2017 return filed and to correct it when wrongly included. Please be aware that you must re-setup VAT codes in which this ID has been used in order to have it corrected.
  - ID 710 relate to 'Supply domestic distance\_sale VAT\_MS\_arrival report\_country\_dispatch trade\_good'.
  - As an example, this relates to e.g. goods stored in Italy but sold with French VAT to French private persons under the distance sales regime.
- 2. We have changed the method used for purchases for which there is a limited right on VAT deduction were reported in Quadro VP. In the past, we wrongly reported the limited taxable base in VP3. We changed this and we now report the full taxable base in VP3.
  - No re-setup of the VAT code is needed for this. You only should check the past transactions and make corrections were needed. For the not-filed months, please redeliver the VAT codes for purchases with a limited right on VAT deduction.
  - Example: invoice for 100 EUR and 22 EUR VAT and only 80% of the VAT is deductible. In the past, we put 80 as taxable base in VP3, today we put 100 as taxable base in VP3.
- 3. The new VAT Book for IT in XML format, now has a valid default file name.
- 4. The new quarterly VAT Return in XML format, now has a valid default file name.
- **Czech Republic**: We added the possibility on the CZ VAT Return in XML format, to indicate that the reporter is a natural person. To have a valid xml for a natural person, you should remove the **tag name** in the database field as this is automatically filled up with the name from the reporter. At this point, this is limited to be used for companies and not for private persons. In the user fields, you must complete

© Avalara Inc. All rights reserved. Page **3** of **10** 

the section **A. Natural person** with the details of the private person. Having done these two steps, will give you an XML file with type **F**.

Croatia: The thresholds for the Intrastat report, have been changed to new values.

Arrivals: 1,700 000 kuna Dispatches: 750 000 kuna

• **Hungary**: We improved the ECL form in XML format. We removed some empty fields in the case of a null return or when a section of the report did not contain data

#### **Application Highlights**

- The Generic Template Manual has been updated and uploaded in VAT Reporting. To find the manual, click on Help > Manuals > Overview Generic VAT Codes.
- The VAT Reporting Online Manual has been updated to include new options that have been added to the procedure of Set Up Your Company. To find the manuals, click on Help > Manuals > Using VAT Reporting Manual.
- The **Loaded Forms window** has been upgraded with more information and data mining possibilities.
  - 1. The application now shows more information about the loaded form xml's.

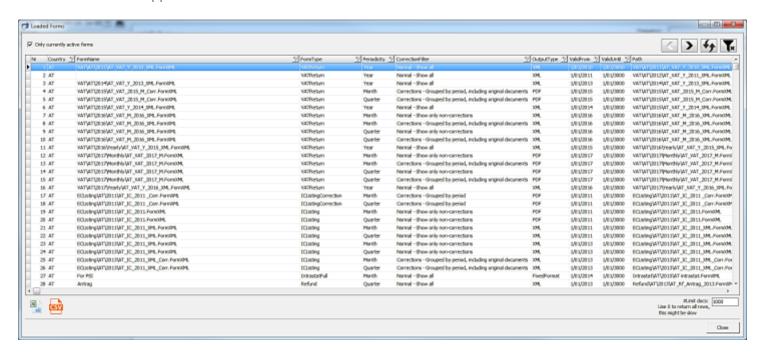

2. There is now a new checkbox that makes the window show currently active form xml's. (today's date must lie between ValidFrom and ValidUntil value.)

© Avalara Inc. All rights reserved. Page 4 of 10

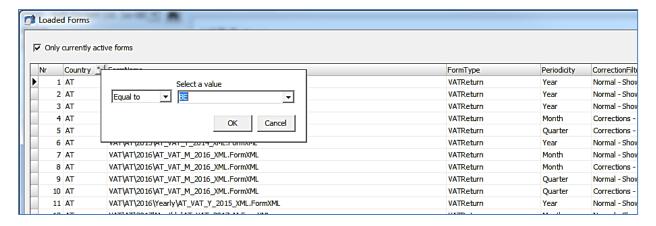

- 3. This window has the same possibilities as our Data Mining reports:
  - Filter possibilities
  - For the users who have excel installed: possibility to export to an excel file
  - ♦ CSV (comma separated values file) export
- 4. Please note, that the high **ValidUntil** date 1/01/3000 means there is no **ValidUntil** date.

© Avalara Inc. All rights reserved. Page **5** of **10** 

# Change Log

| Ref     | Description                                                                                                    |
|---------|----------------------------------------------------------------------------------------------------|
| VR-2539 | SII - Redelivering invoices will now be successfully submitted to SII and redeliver event is created with status accepted.                                                                                                    |
|         | Events can be checked under Data Mining -> ES SII -> Invoices.                                                                                                    |
| VR-2533 | SII - Redeliver invoices is corrected to include document types 1 and 3                                                                                                    |
| VR-2528 | ESGC - Invoices reported in ESGC will not be submitted to SII.                                                                                                    |
| VR-2522 | SII – We have improved the logic behind using the Start Date to determine which transactions are included for filing to the authority.                                                                                                    |
|         | In the previous version, for both Sales and Purchases we used the Invoice Date and compared it with the Start Date setup, this is valid for Sales, but too simplistic on Purchases.                                                                                                    |
|         | Now, on Purchases we first look for the InvoiceReceiptDate, if that is missing we use the IncomingPostingDate, if that is also missing we fallback to the InvoiceDate.                                                                                                    |
| VR-2518 | We have added new generic VAT codes for local purchase of services (while we had before only local purchase of trade goods, expenses and capital goods). The code to be used is XXPLXXXS. In order to be able to use it, you first have to update the list of generic VAT codes.                                                                                                    |
| VR-2509 | SII will validate the NIF and Name provided in the filing and will reject if it fails validation. It is possible for SII to reject an NIF and Name combination which once double-checked is confirmed as correct based on the information available, in this case the authority provides the option to define the id as "07" which will force the invoice to be not be rejected for this reason. |
|         | In VAT Reporting, if the invoice is Rejected it will be put into Error, and you can then fix the error and send back to the inbox to use the 07 type.                                                                                                    |
| VR-2506 | SII – in this release we have updated to using version 1.0 which is required to file to SII Production, and is also compatible with SII Test.                                                                                                    |
| VR-2502 | UK - We updated the ID 624 as reporting for UK was incorrect before. Before our change, we did not include this in the UK return, today we include this in box 6 of the return. We advise you to check whether it is relevant to start making corrections for this.                                                                                                    |
|         | ID 624 relates to 'Supply - distance_sale - VAT_MS_dispatch - trade_good - zero_rate'                                                                                                    |
| VR-2498 | SII – Added the Production urls for version 1.0 effective from the 1st July 2017                                                                                                    |

© Avalara Inc. All rights reserved. Page 6 of 10

| VR-2493 | This ticket did not result in us changing our software, but it was a question raised by an SII user.  If you are using the SAP extractor, with Import documents, the invoice can be reported with 2 lines, one IMP or IRC with positive value and a LOC out of scope, with a negative amount, but has no reporting. This is to get the numbers right in SAP.  However, both the negative and positive transactios should not be filed to SII. So the best solution is to update the VAT Code used for the second line (negative amount); and map it to a country outside the scope of VAT Reporting.  We recommend that customers with SAP, review the Import scenario and confirm their filing to SII is correct.                |
|---------|----------------------------------------------------------------------------------------------------|
| VR-2484 | SII – We had reports from some customers that the .bat file was failing to establish a database connection on the third command in the .bat file. We have updated the VATReportingFiling_EXAMPLE.bat to use a variable – which is set at the top of the file; this reduces the chance of a typo in the connection string. We have also updated the application code to be more efficient in the allocation of database connections which will resolve the issue reported.  The new .bat file will not update your existing file, if you would like to use the new format, copy the example file and update with your connection string, and then update your scheduled task to call this new file.                                |
| VR-2479 | SII – We fixed an issue with Transfers including Redeliver Transfers and Delete Transfers; in the previous version these transactions would get a status of Not_Processed.                                                                                                    |
| VR-2467 | SII – We have updated our approach to identifying when a document has changed; in earlier versions we were using a UUID, now we use a key including the invoice number.                                                                                                    |
| VR-2438 | ES - We changed the Spanish mapping for ID 310 as it was incorrect before. Before the change, we reported this in box 01 and 03 (other boxes as well but they are correct). Now we changed this to box 12 and 13. We advise to check past transactions and make the necessary changes for this.  ID 310 relates to 'Purchase - triangulation_ABC - customer_C - supplier_B - trade_good - super_reduced_rate'.                                                                                                    |
| VR-2436 | ES – SII - We had seen that the parameters for ID 2467 and ID 2489 are not correct. Therefore, we updated them. ID 2467 has been changed from item type goods to services and ID 2489 has been changed from item type services to goods.  Please be aware that this change can only become effective when you re-setup the VAT code.  As for Spanish SII this is important to have the correct qualification so we advise to re-setup the VAT code with a start date on January 1st, 2017 and re-deliver all the transactions booked with these ID's as from January 2017.  ID 2467 relates to 'Supply - exempt_0_deduction - service'.  ID 2489 relates to 'Supply - domestic - scrap - reverse_charge - trade_good - art199_d'. |

© Avalara Inc. All rights reserved. Page **7** of **10** 

| VR-2416  | SII – We have updated our handling of Redelivery; in earlier version we would update the Spanish portal even if the filing for that document had not actually changed. We were concerned that this could allow a scenario whereby invoices were filed on time with Spain, but later redelivered to VAT Reporting and even if there was no change at all in the filing with Spain, we would send an update to Spain which may then be deemed a late filing.  The new implementation now only sends an update to Spain if the XML filing differs from the original sent.                        |
|----------|----------------------------------------------------------------------------------------------------|
| VR-2408  | We fixed a bug where in some cases the application would not correctly identify the CountryVATNumberUsedBySupplier for Sale Invoices.                                                                                                    |
| VR-2393  | IT – The VAT Return for IT now has a valid default file name.                                                                                                    |
| VR-2392  | We made minor changes to the header of the Generic Template, no functional change.                                                                                                    |
|          | IT - We incorrectly reported in the Italian quadro VP the transactions with ID 710. We included these ones in VP2. We changed this and we no longer report these transactions in an Italian return. We advise you to check the Q1/2017 return filed and to correct it when wrongly included.                                                                                                    |
| VR-2382  | Please be aware that you must re-setup VAT codes in which this ID has been used in order to have it corrected.                                                                                                    |
| VIV 2002 | ID 710 relate to 'Supply - domestic - distance_sale - VAT_MS_arrival - report_country_dispatch - trade_good'.                                                                                                    |
|          | As an example, this relates to e.g. goods stored in Italy but sold with French VAT to French private persons under the distance sales regime.                                                                                                    |
| VR-2374  | IT - We have changed the method used for purchases for which there is a limited right on VAT deduction were reported in Quadro VP. In the past, we wrongly reported the limited taxable base in VP3. We changed this and we now report the full taxable base in VP3.                                                                                                    |
|          | No re-setup of the VAT code is needed for this. You only should check the past transactions and make corrections were needed. For the not-filed months, please redeliver the VAT codes for purchases with a limited right on VAT deduction.                                                                                                    |
|          | Example: invoice for 100 EUR and 22 EUR VAT and only 80% of the VAT is deductible. In the past, we put 80 as taxable base in VP3, today we put 100 as taxable base in VP3.                                                                                                    |
| VR-2360  | DE – Sales & Purchase Ledgers – we made a minor change to the German text title – no functional change.                                                                                                    |
| VR-2319  | CZ – VAT Return - We added the possibility on the CZ VAT Return in XML format, to indicate that the reporter is a natural person. To have a valid xml for a natural person, you must remove the <b>tag name</b> in the database field as this is automatically filled up with the name from the reporter. At this point, this is limited to be used for companies and not for private persons. In the user fields, you must complete the section <b>A.</b> Natural person with the details of the private person. Having done these two steps, will give you an XML file with type <b>F</b> . |

| VR-2318 | The VAT Reporting Online Manual has been updated to include new options that have been added to the procedure of <b>Set Up Your Company</b> .                                                                                                    |
|---------|----------------------------------------------------------------------------------------------------|
| VR-2317 | The Generic Template Manual has been updated and uploaded in VAT Reporting.                                                                                                    |
| VR-2299 | CZ – VAT Book Corrections - We aadded a new user field to the report : date on which you discovered the reason for an additional report.                                                                                                    |
| VR-2267 | HR - INTRASTAT - Thresholds are changed to new values. Arrivals: 1,700 000 kuna Dispatches: 750 000 kuna                                                                                                    |
| VR-2235 | SII – Important Update – In 17.6.1 the application is configured to file to the Production Spanish portal. This will affect test installations you may have already setup. If you want to switch back to the Test portal, you must change a database setting – please do this immediately after installing this update to ensure you are not posting test data to your production account with Spain.  To change the setting use this SQL: |
|         | <pre>UPDATE ReportingSettings SET ReportingSettingsValue = 0 WHERE ReportingSettingsName = 'EsSIIUseProductionEnvironment'</pre>                                                                                                    |
| VR-2231 | The <b>Loaded Forms window</b> has been upgraded with more information and data mining possibilities.                                                                                                    |
| VR-2199 | SII – The Log file table has been added to the options in Reporting Settings > Database > Cleanup Database Tables.                                                                                                    |
| VR-2143 | New error – VAT Reporting now checks if the total VAT i.e. VAT deductible and VAT non-deductible matches the amount VAT + amount VAT reversed. In case the total VAT is higher than the amount VAT + amount VAT reversed, we will produce an error.                                                                                                    |
| VR-2114 | HU – ECL - We improved the HU ECL e-file. We removed some empty fields in the case of a null return or when a section of the report did not contain data                                                                                                    |
| VR-2090 | ES - EC Listing - Internal/Transfer documents Partner required warning message will not be displayed.                                                                                                    |
| VR-2080 | We added a setting under General Settings > General called "Enable user field 'Add to save all pool?". This setting is to enable/disable the user field's question, which was previously always shown on all returns, but may not be applicable to most VAT Reporting users.                                                                                                    |
| VR-2062 | Reporting Combinations screen is updated to check for duplicate VAT Codes                                                                                                    |
|         |                                                                                                    |

© Avalara Inc. All rights reserved. Page **9** of **10** 

| VR-2027 | NZ – VAT - We have now added the returns GST101A and GST103B for NZ to VAT Reporting. Having done this, implies that NZ is now fully ready to be used by clients. |
|---------|----------------------------------------------------------------------------------------------------|
| VR-1305 | In this release, we have corrected EC Listing corrections filename. It will include correction month in the filename.                                             |

# **Upgrade Procedure**

This section provides details on how to update to the latest version. For the purposes of this documentation, we assume that you have an existing installation and you have the necessary access privilege to perform the upgrade.

#### Download

The latest version of VAT Reporting is available here:

https://release.vat.avalara.net/VATReporting.html

#### **Database Back Up**

Before installing the update of VAT Reporting, close any running VAT Reporting windows, and take a full backup of the SQL Database. This can be done in the **SQL Server Management Studio**, from the database right-click menu **Tasks** > **Back Up**.

### **Need Help?**

If you need technical assistance, please contact Customer Support via the on-line submission form:

http://www.avalara.com/europe/support/

For any other issues, please contact your Customer Account Manager, Michelle Bequette. You may schedule an account review with her here <a href="http://meetme.so/MichelleBequette">http://meetme.so/MichelleBequette</a>

© Avalara Inc. All rights reserved. Page **10** of **10**